# **PACSystems™ RSTi-EP Backplane CPUs**

EPXCPE205-ABAA

EPXCPE210-ABAA

EPXCPE215-ABAA

EPXCPE220-ABAA

EPXCPE240-ABAA

Firmware Version 10.90

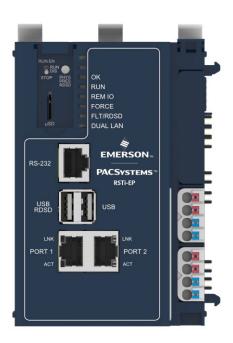

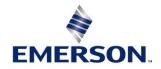

#### **Warnings and Caution Notes as Used in this Publication**

#### **WARNING**

Warning notices are used in this publication to emphasize that hazardous voltages, currents, temperatures, or other conditions that could cause personal injury exist in this equipment or may be associated with its use.

In situations where inattention could cause either personal injury or damage to equipment, a Warning notice is used.

#### **A** CAUTION

Caution notices are used where equipment might be damaged if care is not taken.

**Note:** Notes merely call attention to information that is especially significant to understanding and operating the equipment.

These instructions do not purport to cover all details or variations in equipment, nor to provide for every possible contingency to be met during installation, operation, and maintenance. The information is supplied for informational purposes only, and Emerson makes no warranty as to the accuracy of the information included herein. Changes, modifications, and/or improvements to equipment and specifications are made periodically and these changes may or may not be reflected herein. It is understood that Emerson may make changes, modifications, or improvements to the equipment referenced herein or to the document itself at any time. This document is intended for trained personnel familiar with the Emerson products referenced herein.

Emerson may have patents or pending patent applications covering subject matter in this document. The furnishing of this document does not provide any license whatsoever to any of these patents.

Emerson provides the following document and the information included therein as-is and without warranty of any kind, expressed or implied, including but not limited to any implied statutory warranty of merchantability or fitness for particular purpose.

#### **Current Release Information**

This is the initial firmware release of the RSTi-EP Backplane CPUs which contains the following models: EPXCPE205 512KB, EPXCPE210 1MB, EPXCPE215 1.5MB, EPXCPE220 2MB, and EPXCPE240 4MB. Using the same high-performance runtime and toolchain as the PACSystems RX3i large controller, the PACSystems RSTi-EP CPE200 Series delivers large Programmable Logic Controller (PLC) capability in a small, cost-effective, IIoT-ready form factor so machine manufacturers (OEMs) do not need to sacrifice performance for the price. With security-by-design, open programming, and open communications built in, it simplifies connectivity to external analytics software platforms while reducing cost and complexity for OEMs and end users.

| Component      |                 | Version Number           |  |  |
|----------------|-----------------|--------------------------|--|--|
|                | PACSystems      | Release 10.90 Build EMKG |  |  |
|                | FPGA            | 01.00.00                 |  |  |
| EPXCPE205-ABAA | Microcontroller | 01.04.00.00              |  |  |
| EPXCPE210-ABAA | UBoot           | 1.2.4.REL                |  |  |
| EPXCPE215-ABAA | Disk Image      | 41G3158-MS10-000-A1      |  |  |
| EPXCPE220-ABAA |                 | EPXCPE205-ABAA           |  |  |
| EPXCPE240-ABAA |                 | EPXCPE210-ABAA           |  |  |
|                | Purchased Part  | EPXCPE215-ABAA           |  |  |
|                |                 | EPXCPE220-ABAA           |  |  |
|                |                 | EPXCPE240-ABAA           |  |  |

### Field Upgrades

PACSystems firmware version 10.90 is released to manufacturing for full production and as a downloadable upgrade kit.

All production versions of the CPE200 Series are field upgradeable to this release using the upgrades available for download on the landing pages found at <a href="http://www.emerson.com/industrial-automation-controls/support">http://www.emerson.com/industrial-automation-controls/support</a>.

The release is in line with software license compliance requirements.

The firmware upgrade process may take up to four minutes to complete depending on the contents of the update. During the update, the CPE200 Series may automatically reset one or more times. All LEDs will be off during the automatic resets.

Do not manually power cycle the CPE200 Series during the updates as this may place the CPU in an unrecoverable and unusable state.

#### **EPXCPE2xx**

Part Number: 41G3158-MS10-000-A1

File Name: EPXCPE2xx\_FW10\_90\_41G3158-MS10-000-A1.zip

Download Link: <a href="http://www.emerson.com/industrial-automation-controls/support">http://www.emerson.com/industrial-automation-controls/support</a>

#### **New Features in this Release**

| Feature                                                       | Description                                                                                                    |  |  |
|---------------------------------------------------------------|----------------------------------------------------------------------------------------------------|--|--|
| SVC_REQ 63 Logic Driven Data<br>Write to Non-Volatile Storage | Allows logic to write up to four regions of %R, %AI, or %AQ data to non-volatile storage up to 24 times in a 24-hour period. The data is reloaded to the data tables on power up.                                                                                                    |  |  |
| %S53, %S54, and %S55 bits                                     | <ul> <li>%S53: #LG_CFG_SRC_RAM – Set to 1 if CPU logic and HWC are retrieved from User RAM at powerup.</li> <li>%S54: #DATA_SRC_RAM – Set to 1 if the CPU reference data is retrieved from User RAM at powerup.</li> <li>%S55: #DATA_SRC_NV – Set to 1 if the CPU reference data is retrieved from any SVC_REQ 63 NV Storage locations at powerup.</li> </ul> |  |  |

#### **Problems Resolved in this Release**

| Subject                                                                          | ID code                               | Description                                                                                                    |
|----------------------------------------------------------------------------------|---------------------------------------|----------------------------------------------------------------------------------------------------|
| Cyber Security Updates                                                           | DE9617<br>SFDC<br>02002236<br>DE10330 | Added security enhancements to harden the product against a malicious actor.                                                                                                    |
| Reset to Factory Defaults LED indication not shown correctly during STOP FAULTED | DE9193                                | The Reset to Factory Default LED indication will not show correctly when performing the operation while the PLC is in a Stop Faulted state; as opposed to blinking the OK and RUN LED, only the OK LED will be blinking. The RUN LED will be OFF. This behavior doesn't affect the Reset to Factory Default operation. |

|                                                                                                    |                            | If the quetomor attempts a Factory Posst while the controller is in DUNIO                                                                                                    |
|----------------------------------------------------------------------------------------------------|----------------------------|----------------------------------------------------------------------------------------------------|
| Attempting a Factory Reset while in RUN IO Disabled turns the RUN                                                                                    | DE9351                     | If the customer attempts a Factory Reset while the controller is in RUN IO Disabled state, as expected, the Factory Reset request will not execute, however, the Controller will turn the RUN LED OFF thus giving the appearance that the controller went to STOP.                                                                                                    |
| LED off                                                                                                    |                            | Commanding the controller to go into RUN IO Enabled, Using PME or the RUN/STOP switch, will turn the RUN LED back ON.                                                                                                    |
| Occasionally CPU goes<br>to Stop Faulted State<br>when Supplementary<br>Files with a size greater<br>than supported User<br>Memory are<br>downloaded | DE9616                     | While downloading the Supplementary files into the controller, if the compressed size of individual files is greater than the supported User Memory then the CPU occasionally goes into STOP FAULTED state due the Hardware Watchdog Timeout restart. If the size is beyond supported User Memory, then PME will throw 'No User Memory available' Error. Customer must ensure the Supplementary Files combined size is not beyond the Supported User Memory.                                                                         |
| CPU Logic block containing faulty logic that generates excessive amounts of PLC Fault alarms may restart the CPU into Stop Faulted State             | DE9790                     | When a CPU Logic block containing a faulty logic that generates excessive amounts of PLC Fault alarms can increase CPU Logic execution time, this may trigger the Software Watchdog timer to timeout and cause the CPU to go into STOP HALTED state and reboot in STOP-FAULTED state.                                                                                                    |
| Failure To Publish All<br>Expected Variables to<br>OPC UA Address<br>Space                                                                           | DE9888<br>SFDC<br>02016781 | Variables with their "Publish" property set to "Internal" were incorrectly counted against the CPU's OPC UA address space limit but not published. This caused some variables with their "Publish" property set to "External Read/Write" or "External Read-Only" to not be present the OPC UA address space. If variables did not have their "Publish" property set to "Internal", or if an internally published variable came alphabetically after any externally published variables, then this issue did not occur.               |
| Incorrect Data for "Application Information" Variable "Address Space Status" in OPC UA Address Space                                                 | DE9900                     | In the OPC UA address space folder "Application Information" the "Address Space Status" could incorrectly state that "All Elements Published to Address Space" when they were not. This could occur when the total number of internal and external published variables exceeded the externally published variable limit for the controller.                                                                                                    |
| OPC UA Server<br>Sessions May Not<br>Expire Correctly When<br>PLC Clock Set to Date<br>Prior to Year 2010                                            | DE9942<br>SFDC<br>02004019 | If the PLC Clock was set to a day prior to the year 2010, the OPC UA server would negotiate session timeouts during session creation, but if the attached OPC UA client stopped responding to the OPC UA protocol the session timeout would not be enforced, consuming a session incorrectly. Restarting the OPC UA server would reclaim the abandoned sessions. If the PLC clock was set to any date in the year 2010 or later, including the correct time/date, the problem did not occur.                                         |
| Embedded PROFINET<br>Controller stays<br>configured remains<br>DISABLED until power<br>cycled                                                        | DE10084                    | If LAN 2 had a PROFINET net configuration downloaded and then LAN 2 was disabled and subsequently re-enabled without any changes to IP, subnet, or gateway from the original PROFINET configuration. LAN 2 will be inoperable. Potential workarounds are:  1. Power cycle the unit. 2. If the interface has been disabled, set the interface to ethernet and download, then set the interface to PROFINET and download. 3. If the interface has been disabled, set the interface to PROFINET at a different IP address and download. |

| Local and Remote Port<br>numbers wrong in the<br>Station Manager 'log'<br>output | DE10095<br>SFDC<br>02027478            | If a Station Manager 'log' entry provided local or remote port information about a TCP/UDP port, the port number was byte swapped. This has been corrected. Other commands such as 'stat v' were previously correct.                                                                                                    |
|----------------------------------------------------------------------------------|----------------------------------------|----------------------------------------------------------------------------------------------------|
| RDSD Upload fails after cleared memory                                           | DE10127<br>DE10571<br>SFDC<br>02053343 | Performing a RDSD Upload after clearing the Controller's configuration, adds the fault below to the Controller fault table. Because the Controller's configuration is empty, nothing gets uploaded to the RDSD. The fault logged in the Controller Fault Table doesn't cause any functional issue. Users can simply clear the Controller Fault Table.  Group: 140 INFO_CPU_SOFTWR - Non-critical software event Error Code:152 Action:1 Task Num:3  Extra Data: .z=.file sys error |
| RDSD HWC files fail                                                              |                                        | When using RDSD to download a project that has a Target Name, logic, and                                                                                                    |
| equality after target                                                            | DE10128                                | HWC different in RDSD than in the CPE200 Controller, PME shows Logic                                                                                                    |
| name change                                                                      |                                        | equality but not HWC equality in PME.                                                                                                    |
| EPXCPE205 shows                                                                  |                                        | In extremely rare instances, after a power cycle a EPXCPE may come up in a                                                                                                    |
| Blink Code 9-1-3-6 after                                                         | DE10372                                | blink code 9-1-3-6. This may be due to non-volatile memory corruption or                                                                                                    |
| a power cycle                                                                    |                                        | hardware failure.                                                                                                    |
| EPXCPE205 loses User                                                             |                                        | In extremely rare instances, after a power cycle, EPXCPE may lose the User                                                                                                    |
| Flash memory after a                                                             | DE10400                                | Flash memory. Customers need to download configuration again to recover                                                                                                    |
| power cycle                                                                      |                                        | from this scenario.                                                                                                    |

## **Release History**

| Hardware Version | Date     | Description                                                                                                    |  |
|------------------|----------|----------------------------------------------------------------------------------------------------|--|
| EPXCPE205-ABAA   |          | Adds support for Run Mode Store (RMS) to User Flash, SVC REQ 63 Logic                                                                                                    |  |
| EPXCPE210-ABAA   |          | Driven Data Write to Non-Volatile Storage, and three diagnostic %S bits.  This release also resolves the issues found in the Problems Resolved in this                                                                                                    |  |
| EPXCPE215-ABAA   | Nov 2023 |                                                                                                    |  |
| EPXCPE220-ABAA   |          | Release section.                                                                                                    |  |
| EPXCPE240-ABAA   |          | Notedase Section.                                                                                                    |  |
| EPXCPE205-ABAA   |          | Product labels have been updated to show compliance with new                                                                                                    |  |
| EPXCPE210-ABAA   |          | certifications. For updated certifications, please refer to <a href="https://emerson-mas.my.site.com/communities/en_US/Article/Certifications-and-Agency-Approvals-Landing-Page">https://emerson-mas.my.site.com/communities/en_US/Article/Certifications-and-Agency-Approvals-Landing-Page</a> . |  |
| EPXCPE215-ABAA   | May 2023 |                                                                                                    |  |
| EPXCPE220-ABAA   |          |                                                                                                    |  |
| EPXCPE240-ABAA   |          |                                                                                                    |  |
| EPXCPE205-AAAA   |          |                                                                                                    |  |
| EPXCPE210-AAAA   |          |                                                                                                    |  |
| EPXCPE215-AAAA   | Oct 2022 | Initial Release                                                                                                    |  |
| EPXCPE220-AAAA   |          |                                                                                                    |  |
| EPXCPE240-AAAA   |          |                                                                                                    |  |

## **Functional Compatibility**

| Subject                                | Description                                                                                                    |  |                                                                                                    |                                       |                           |
|----------------------------------------|----------------------------------------------------------------------------------------------------|--|----------------------------------------------------------------------------------------------------|---------------------------------------|---------------------------|
| Programmer Version<br>Requirements     | CPE200 Series<br>Configuration                                                                                                    |  | PAC Machine Edition Logic Developer PLC v10.0 Build 9413 or later is required for native configuration support of the CPE200 Series. |                                       |                           |
| Backward Compatibility                 | To convert an existing project that uses any other PLC, use the Family Conversion feature in PME. Be aware of the constraints involved, as will be notified in PME. For instance, the first PROFINET Controller in an RX3i application will be assigned to the embedded PROFINET Controller feature of the CPE200 Series.  EPSCPE100 projects without C-Blocks can be directly downloaded onto EPXCPE210 CPUs. EPSCPE115 projects without C-Blocks can be directly downloaded to EPXCPE215 CPUs.  EPSCPE100/115 projects with C-Blocks will need to recompile the C-Blocks with the C-Toolkit version 9.00 or greater, and then do a target conversion to the RSTi-EP Backplane family to use the program and C-Blocks in CPE200 Series CPUs.  When downloading an EPSCPE100/115 project to a compatible EPXCPE210/215, care must be taken to change the EPSCPE100/115 Hardware Configuration to indicate that the source of the program is Always Flash. CPE200 Series CPUs preserve the program in User Flash. If the configuration is left as Always RAM/Conditional Flash, it will not be preserved |  |                                                                                                    |                                       |                           |
|                                        | on the CPE200 CPU.  Feature                                                                                                    |  |                                                                                                    | Minimum Version of C Toolkit Required |                           |
| C Toolkit Compatibility                | The CPE200 Series support 64-bit C blocks compiled with the C Toolkit Version 9.00 or later. All pre-existing C blocks must be recompiled as a 64-bit C block before downloading to any CPE200 Series.                                                                                                    |  |                                                                                                    | 9.00                                  |                           |
|                                        | NOTE: The Series 90 Toolkit (IC641SWP709/719) is not compatible with PACSystems.                                                                                                    |  |                                                                                                    |                                       |                           |
|                                        | Feature                                                                                                    |  | Minimum 3iPNS V                                                                                                    | ersion                                | Minimum<br>CEP001 Version |
| PROFINET IO Compatibility              | IC695CMM002/CMM0<br>Module Support in the<br>IC695PNS001-Bxxx/P<br>and IC695CEP001                                                                                                    |  | 3.35<br>(PNS001-Bxxx hw and PNS101)                                                                                                  |                                       | 2.80                      |
|                                        | Remote Get HART De Information COMMRE                                                                                                    |  | 2.41                                                                                                    |                                       | 2.60                      |
|                                        | Support for IC695ALG600 in 3iPNS requires GSDML-V2.3-IntelligentPlatformsLLC-RX3iPNS-20210817.                                                                                                    |  |                                                                                                    |                                       |                           |
| Ethernet AUP File<br>Support           | The CPE200 Series does not support Advanced User Parameter (AUP) files for their Embedded Ethernet interfaces. Instead, use PAC Machine Edition to set the Ethernet configuration parameters for SNTP and advanced Ethernet Global Data applications.                                                                                                    |  |                                                                                                    |                                       |                           |
| Supported Browsers for Firmware Update | The CPE200 Series support secure firmware updates over Ethernet using one of the web browser versions listed below: Chrome: 62.0.3202.94 (or later) Firefox: 57.0.2 (or later) Microsoft Edge 38.14393.1066.0 (or later) Safari: 11.0.2 (12604.4.7.1.6) (or later)                                                                                                    |  |                                                                                                    |                                       |                           |

| Subject                                                           | Description                                                                                                    |
|-------------------------------------------------------------------|----------------------------------------------------------------------------------------------------|
| ·                                                                 | PACSystems RSTi CPE200 Series' OPC UA Server support between 3 and up to 5 concurrent sessions, between 4 and up to 10 concurrent variable subscriptions, and between 1000 and up to 4000 variables. The subscription limit is shared across all available sessions.                                                                                                    |
| CIMPLICITY<br>OPC UA Client                                       | When using the CIMPLICITY OPC UA Client, ensure the total number of subscriptions does not exceed the maximum. CIMPLICITY OPC UA Client is configured to create one subscription for every 500 items by default. If, for example, a project contains 1000 monitored items, CIMPLICITY creates two subscriptions. The number of items per subscription may be modified from the Device Configuration Panel / OPC UA DA Configuration / Subscriptions / Max. Number of Monitored Items. |
| PACSystems Energy Pack Compatibility                              | The CPE200 Series does not require an Energy Pack for retentive user memory functionality. User variables are stored in the built-in NV memory.                                                                                                    |
| Embedded PROFINET Controller HART Pass- Through Support           | HART Pass Through is supported on all versions of the CPE200 Series with PACSystems HART Device Type Manager v1.3 and PACSystems HART Multiplexer v1.4                                                                                                    |
| Remote Get HART<br>Device Information<br>COMMREQ                  | The Remote Get HART Device Information COMMREQ is supported by these products: RSTi-EP CPE200 Series IC695PNC001 RX3i PROFINET Controller version 2.26 or later IC695PNS001 RX3i PROFINET Scanner version 2.41 or later IC695PNS001 RX3i PROFINET Scanner GSDML-V2.3-GEIP-RX3iPNS-20160602.xml <sup>2</sup>                                                                                                    |
| Ethernet Station<br>Manager Compatibility                         | Ethernet Station Manager Utility Version 1.3 Build 2 or later is recommended for use with the CPE200 Series. Earlier versions are compatible; however, they may not display all the Ethernet parameters after issuing a parm all command. Should this issue occur, pressing enter or issuing another command will cause the station manager to display the remaining parameters.                                                                                                    |
| Set Temporary IP<br>Address Tool                                  | CPE200 Series does not support the Set Temporary IP Address tool in PME.                                                                                                    |
| Redundant IP Support                                              | CPE200 Series does not support Redundant IP.                                                                                                    |
| Hot Standby<br>Redundancy                                         | CPE200 Series does not support Hot Standby Redundancy.                                                                                                    |
| I/O Interrupts Blocks                                             | CPE200 Series does not support I/O Interrupt Blocks                                                                                                    |
| USB Ports                                                         | CPE200 Series has 2 USB ports. The Left USB port is assigned to RDSD. The Right USB port is reserved and not available for use.                                                                                                    |
| microSD Port                                                      | CPE200 Series does not support RDSD through the microSD port. However, the microSD port is used for backup of Logic Driven Write Service Requests Data.                                                                                                    |
| Network and Memory Performance Monitor PACS Analyzer Requirements | CPE200 Series supports Network and Memory Performance Monitoring when used with PACS Analyzer version 4.3 or later.                                                                                                    |
| EGD Class Commands<br>(Class II)                                  | CPE200 Series does not support EGD Commands (Class II).                                                                                                    |
| DNP3 Server                                                       | DNP3 Server is only supported in the following models: EPXCPE215, EPXCPE220, and EPXCP240. EPXCPE205 and EPXPCE210 do not support DNP3 Server.                                                                                                    |

-

 $<sup>^2</sup>$  IC695PNS001 RX3i PROFINET Scanner GSDML-V2.3-GEIP-RX3iPNS-20160602.xml is required to enable HART Pass Through Service Options settings in PME. Refer to the PACSystems RX3i System Manual, GFK-2314M or later, for more information.

| Subject                   | Description                                                                                                    |                     |                                                       |  |
|---------------------------|----------------------------------------------------------------------------------------------------|---------------------|-------------------------------------------------------|--|
|                           | Emerson IO-Link Conf                                                                                                    | figurator Tool ver  | sion V1.2 does not export the required .bsc file      |  |
| IO-Link Configurator Tool | required for IO-Link Module configuration. Users can work around this limitation by                                                                                   |                     |                                                       |  |
| 10-Link Configurator 1001 | configuring the IO-Linl                                                                                                    | k Module using a    | n RSTi-EP PNS and then moving the IO-Link module      |  |
|                           | to the EPXCPE2xx CF                                                                                                    | PU.                 |                                                       |  |
|                           |                                                                                                    |                     | sion 01.04.00 doesn't properly perform a data storage |  |
| IO-Link Module            | clear if the clear is dor                                                                                                    | ne in isolation. Us | sers can, however, work around this by loading a      |  |
|                           | different configuration                                                                                                    | which will perfore  | m a clear first and then an update.                   |  |
| Local IO Hot Swap         | CPE200 Series does i                                                                                                    | not support Local   | IO hot swap.                                          |  |
| VersaSafe                 | CPE200 Series do not                                                                                                    | t support VersaS    | afe.                                                  |  |
|                           | The CPE200 Series s                                                                                                    | upport Local IO n   | nodule firmware upgrades over Ethernet using a web    |  |
|                           | browser and contain e                                                                                                    | nhanced security    | / features (IO module firmware upgrade instructions   |  |
|                           | are included in the spe                                                                                                    | ecific Local IO mo  | odules' firmware upgrade kits).                       |  |
|                           |                                                                                                    |                     |                                                       |  |
|                           | The Local IO module                                                                                                    | upgrade kits liste  | d here are compatible with the CPE200 Series'         |  |
|                           | enhanced security. Older versions may not contain the necessary security features to allow                                                                            |                     |                                                       |  |
|                           | them to work with the CPE200 Series. Should you need to use an older version of an upgrade kit that is incompatible, contact Emerson Automation Solutions Support for |                     |                                                       |  |
|                           |                                                                                                    |                     |                                                       |  |
|                           | assistance at http://www.emerson.com/industrial-automation-controls/support.                                                                                          |                     |                                                       |  |
| IO Module Firmware        |                                                                                                    |                     |                                                       |  |
| Upgrade                   | All future Local IO module firmware upgrade kits will be compatible with the CPE200 Series.                                                                           |                     |                                                       |  |
|                           |                                                                                                    |                     |                                                       |  |
|                           | Module                                                                                                    | Version             | File Name                                             |  |
|                           | EP-3xxx                                                                                                    | 01.02.04            | EP-3xxx-0007618-01_02_04-5.zip                        |  |
|                           | EP-4xxx                                                                                                    | 01.03.03            | EP-4xxx-0007617-01_03_03-6.zip                        |  |
|                           | EP-37xx/EP-38xx                                                                                                    | 01.00.11            | EP-37xx_EP-38xx-0007616-01_00_11-9.zip                |  |
|                           | EP-1813                                                                                                    | 01.00.47            | EP-1813-0010819-01_00_47-9.zip                        |  |
|                           | EP-3664                                                                                                    | 01.03.05            | EP-3664-0010284-01_03_05-0.zip                        |  |
|                           | EP-5261                                                                                                    | 01.00.16            | EP-5261-0008012-01_00_16-1.zip                        |  |
|                           | EP-5324                                                                                                    | 01.04.00            | EP-5324-0702654-01_04_00-3.zip                        |  |

## **Restrictions and Open Issues**

### **CPU & Embedded Ethernet**

| Subject                                                                                          | ID code                 | Description                                                                                                    |  |  |
|--------------------------------------------------------------------------------------------------|-------------------------|----------------------------------------------------------------------------------------------------|--|--|
| Using OEM Passwords with Enhanced Security Disabled                                              | DE755                   | Single-character OEM passwords are not supported when enhanced security is disabled.                                                                                                    |  |  |
| PME cannot<br>display reference<br>tables with<br>Enhanced Security<br>Enabled and OEM<br>Locked | DE781                   | When Enhanced Security is enabled, and OEM protection is engaged, only reference areas specified within the Access Control List can be viewed by a programmer or HMI, regardless of privilege level. The Access Control List reference range must be at least as large as the reference table view. For example, if viewing %R memory from words 1 to 400 then the Access Control List must include read access to %R words 1 to 400. A custom reference view table with smaller reference sizes may also be used.                                                 |  |  |
| Controller Communication Window Timer settings below 10ms are ignored                            | DE845                   | Normal sweep allows the configuration of the Controller Communications Window Timer for Limited operation and a time range from 0 to 255ms (default 10ms). However, the system is currently ignoring settings in the 0 to 9ms range which results in an effective window time of 10ms for this configuration range. This means a sweep impact of up to 10ms may occur for some complex Controller Communication Window operations. If this operation is undesired then it is recommended to use a different sweep mode, such as Constant Sweep or Constant Window. |  |  |
| Selecting Variable Publish State = Internal causes variable to be published in Address Space     | DE1330                  | PME allows users to select a Variables Publish State to Internal. In some cases, this will cause the variable to be published in the OPC-UA address space. The manual states users should select "External Read/Write" or "External Read-Only" to publish to the address space. This is the recommended approach.                                                                                                    |  |  |
| Run Mode Store of<br>EGD Causes<br>Sequence Store<br>Failure & CPU<br>Software Event<br>Faults   | DE4130<br>SFDC 00406176 | Performing a RUN Mode Store of a project where the total number of variables in EGD exchanges is near the maximum of 30,000 may result in a Controller Sequence Store Failure (Group: 137; Error Code 4) and CPU Software Event fault (Group: 140; Error Code 145).  If this occurs, the project may be successfully downloaded while the controller is in STOP Mode.                                                                                                    |  |  |
| SRTP and Modbus<br>TCP Client Retries                                                            | DE5687                  | SRTP and Modbus TCP Client COMMREQs may require multiple TCP retries to establish a connection when a gateway is configured on both LAN 1 and LAN 2. Once a TCP connection is established, client operations proceed normally. Client communications occur without multiple retries if only one of the LANs has a gateway configured or if there are no gateways configured.                                                                                                    |  |  |
| PLC Fault Table<br>Empty After<br>Restart Due to<br>Fatal Error                                  | DE6573                  | PAC Machine Edition may not display any faults in the PLC fault table if it is connected to a controller when it encounters a fatal error that results in an automatic restart (STOP/HALT). Should this occur, the fault table is empty and the PME Fault Table Viewer indicates zero faults out of X number of faults are displayed (EX: Displaying 0 of 11 faults, 11 Overflowed). Closing and re-opening the PME Fault Table View displays the faults correctly.                                                                                                |  |  |

| Subject                                                                                       | ID code   | Description                                                                                                    |  |  |
|-----------------------------------------------------------------------------------------------|-----------|----------------------------------------------------------------------------------------------------|--|--|
| PLC Fault Table<br>Faults Not Shown<br>in Chronological<br>Order                              | DE6574    | Faults in the PLC Fault Table may not be listed in chronological order following an automatic controller restart due to a fatal error.                                                                                                    |  |  |
| PME Error<br>Programmer<br>already attached                                                   | DE8016    | When connected to a target, there is a field called the request timeout, which can be up to 240s. If you are connected to PME via a LAN2 port, and you remove the ethernet cable and then re-attach it to a LAN2 port, reconnect to PME, and try to enter programmer mode, the operation will fail. To enter programmer mode, you must wait for the request timeout amount of time. You will see the following error in PME when trying to enter programmer before the request timeout has expired:  Error 8085: Programmer already attached [{PC name}\{user name}]  To recover, you can wait for the request timeout amount of time, or you can restart the PLC.  To avoid this issue, make sure you press "Disconnect" before removing the ethernet cable from the LAN2 port, or else, you will have to wait for the configured request timeout before you can re-enter programmer mode. |  |  |
| Controller goes into<br>STOP-FAULT due<br>to Hardware<br>Watchdog after<br>Power Cycle        | DE9791    | In extremely rare occasions, during start-up following a power cycle or reset, a CPE200 Series may enter Stop-Fault due to a Hardware Watchdog Timeout. To recover, connect the programmer and clear the PLC Fault Table.                                                                                                    |  |  |
| Failed Hot Insertion<br>and No Alarms on<br>PROFINET Device                                   | DE10014   | Using GCG or PNIO Asynchronous Read/Write commreqs during a hot insertion on a PROFINET device may cause the hot insertion to fail and alarms to stop on that PROFINET device until either the device is reset, or the connection is reset depending on the PROFINET device.                                                                                                    |  |  |
| Synchronize CPU<br>to Host from more<br>than a year out will<br>be 1 hour off with<br>DLS set | DE10291   | If the PLC Date is set more than 1 year in the past and the "Synchronize CPU to Host" is done the PLC time may be set to 1 hour earlier than the Host time.  Clicking the button "Synchronize CPU to Host" again will set the time to the exact time of the Host time.                                                                                                    |  |  |
| Controller Stops Communicating with Third Party SRTP Devices                                  | DE10331   | A third-party device configured to communicate via SRTP with the wrong slot for a controller can cause the controller to stop communicating SRTP with some external devices until power cycled.                                                                                                    |  |  |
| Ethernet<br>COMMREQs are<br>not always<br>delivered on the<br>first logic sweep               | ISS183540 | In certain instances where User Logic is of sufficient size and a COMMREQ is issued on the first logic sweep, a race condition exists between the determination of the CPU Run/Stop state and logic-driven issuance of a COMMREQ which may cause the COMMREQ to be aborted before its transmission is attempted. To the user, it would appear as if the COMMREQ was never issued. The condition is much more observable on COMMREQs issued from the CPU's embedded Ethernet port. To avoid the possibility of encountering this condition, users should avoid issuing COMMREQs on the first logic sweep.                                                                                                    |  |  |
| Ethernet Disconnect During Word for Word Change                                               | CR-2234   | If the Ethernet connection is broken during a word-for-word change, the programmer may not allow a subsequent word-for-word change after reconnecting because it thinks another programmer is currently attached. If this occurs, you should go offline and then back online again.                                                                                                    |  |  |

| Subject                                                                                                    | ID code   | Description                                                                                                    |
|----------------------------------------------------------------------------------------------------|-----------|----------------------------------------------------------------------------------------------------|
| Hardware Configuration Not Equal After Changing Target Name                                                    | CR-3181   | If the user stores a hardware configuration to flash that sets "Logic/Config Power up Source" to "Always Flash" or "Conditional Flash" and then subsequently changes the name of the target in the programming software, the hardware configuration will go Not Equal and will not Verify as equal.                                                                                                    |
| PLC and IO Fault Tables May Need to be Cleared Twice to Clear Faulted State                                    | CR-3191   | Both PLC and IO fault tables may need to be cleared to take the CPU out of Stop/Fault mode. If one of the tables contains a recurring fault, the order in which the tables are cleared may be significant. If the CPU is still in Stop/Fault mode after both tables are cleared, try clearing the fault tables again.                                                                                                    |
| Setting Force<br>On/Off by Storing<br>Initial Value                                                            | CR-3317   | Once a force on or force off has been stored in the PLC, the user cannot switch from the force on to force off or vice-versa directly by downloading initial values. The user can turn off the force by doing a download, and then change the force on or off by another download.                                                                                                    |
| Must Have Logic If<br>Powering Up from<br>Flash                                                                | CR-4633   | If the application will configure the CPU to retrieve the contents of flash memory at power-up, be sure to include logic along with hardware configuration when saving to flash memory.                                                                                                    |
| Possible PME inability to connect                                                                              | CR-6067   | Infrequently, an attempt to connect a programmer to a PLC via Ethernet will be unsuccessful. The normal connection retry dialog will not be displayed. Rebooting the computer that is running the programmer will resolve the behavior.                                                                                                    |
| Don't use multiple targets                                                                                     | CR-6450   | In a system in which the hardware configuration is stored from one target and logic is stored from a different target, powering up from flash will not work. The observed behavior is that, following a power-up from flash, PME reports hardware configuration and logic "not equal".                                                                                                    |
| C Toolkit PlcMemCopy Documentation Incorrect                                                                   | CR-7082   | This routine does allow the destination and source pointers to be outside of reference memory. If the destination points to discrete reference memory, overrides and transitions will be honored. Note that the header for PlcMemCopy has been updated in Release 3.50 of the C toolkit.                                                                                                    |
| Multiple Log<br>Events                                                                                         | CR-2014   | The Ethernet Interface sometimes generates multiple exception log events and PLC Fault Table entries when a single error condition occurs. Under repetitive error conditions, the exception log and/or PLC Fault Table can be filled with repetitive error messages.                                                                                                    |
| Spurious Ethernet<br>Fault                                                                                     | CR-4104   | In rare instances, after a power cycle, the Ethernet Interface may log the following fault, Event = 28H, Entry 2 = 000eH. This fault can be safely ignored.                                                                                                    |
| Clear of large<br>hardware<br>configurations may<br>cause log event<br>08/20                                   | CR-6577   | A Log event 08/20 may occur when very large hardware configurations are cleared, and transfers are active on other Server connections. This log event can be safely ignored.                                                                                                    |
| PLC response<br>timeout errors<br>(8/08) in Ethernet<br>exception log<br>under extremely<br>heavy SRTP traffic | ISS010006 | Under extremely heavy SRTP traffic conditions, the Ethernet Interface may log an event in the Ethernet exception log (Event 8, Entry 2 = 08H) indicating an overload condition. This error terminates the SRTP connection. If this event appears, either the traffic load should be reduced, or the application should use an alternate communications method to verify that critical data transfers were not lost due to the overload. |

| Subject            | ID code   | Description                                                                  |
|--------------------|-----------|------------------------------------------------------------------------------|
| SRTP channel       |           |                                                                              |
| transfers may take |           | When SRTP communications are interrupted by a power cycle, the Ethernet      |
| up to 20 seconds   | ISS155214 | interface may require up to 20 seconds to reestablish the TCP connection     |
| after the power    |           | used for SRTP communications.                                                |
| cycle              |           |                                                                              |
| Intermittent       |           | When starting after a power cycle, the Ethernet Interface may intermittently |
| Ethernet log event | ISS163056 | log an exception (entry 8H, Entry 2 = 15H, Entry 3 = 0000H, Entry 4 =        |
| 8H/15H after power | 10010000  | 00aaH). This exception is benign and may be ignored.                         |
| cycle              |           | oddarry. This exception is benight and may be ignored.                       |
| Station Manager    |           | Although the "parm v" Station Manager command works correctly, the "v"       |
| "PARM" command     | ISS181788 | subsystem code (SRTP server) is not shown as supported by the online         |
| help text is wrong |           | help.                                                                        |

## CPE200 Series Embedded PROFINET Controllers

| Subject                                                                                                    | ID code            | Description                                                                                                    |  |
|----------------------------------------------------------------------------------------------------|--------------------|----------------------------------------------------------------------------------------------------|--|
| IP Address Changes to Embedded PNC May Cause Loss of Communications with PNS & GCG                                            | DE3423             | Downloading a new hardware configuration with a different IP Address for the CPU's embedded PROFINET interface to a CPU that already has a PROFINET configuration may cause configured PNSs and GCGs to disconnect from the embedded PROFINET interface (This issue is observed when using both PME 8.6 SIM 12/13 and PME 9.0 SIM 4).  If this issue occurs, disconnect PME from the CPU, remove the Energy Pack if one is attached to the CPU, and cycle power to the main rack. Then reconnect PME and download the hardware configuration again.                                                                                                    |  |
| Embedded PNC indicates premature MRP Ring closure and logs extra Ring Closed/Ring Open faults when network cable reconnected  | DE1461             | Two scenarios can cause the Embedded PNC to indicate that an MRP Ring is closed when in fact it is still open. The scenarios are:  When either an RX3i PNS or PNC that participates in the MRP ring as an MRP Client communicating via Copper or Fiber SFPs is powered-up in the MRP ring, extra Ring Closed/Ring Open faults are logged in the I/O fault table. A Ring Closed fault occurs during the initial stage of the PNS/PNC power-up, followed by a Ring Open fault in the middle of the PNS/PNC power-up sequence, and finally a Ring Closed fault occurs when the PNS/PNC completes the power-up (OK LED on).  When the first of two MRP ring breaks is restored, extra Ring Closed/Ring Open faults are logged in the I/O fault table. Upon restoration of the first ring break, a Ring Closed fault occurs, followed by a Ring Open fault. Then upon restoration of the second ring break, a final Ring Closed fault occurs. The duration between faults is a function of the PNC's configured MRP Default Test Interval and Test Monitoring Count.  When either of the two scenarios is invoked, the user sees extra Ring Closed/Ring Open faults in the IO Fault Table. The extra Ring Closed/Ring Open fault may be ignored. |  |
| STXPNS001 Firmware revision is not displayed correctly when viewed using PME PROFINET Explorer                                | DE568<br>ISS182843 | Firmware revision information for the STXPNS001 does not display correctly using PAC Machine Edition. The correct firmware revision information can be viewed on the module using HyperTerminal.                                                                                                    |  |
| Loss of IOC and Backplane Communications Faults after Clearing Hardware Configuration with Mismatched STXPNS001 Configuration | DE569<br>ISS182293 | Clearing the CPU's hardware configuration after downloading a mismatched RSTi STXPNS001 PROFINET Network Adapter configuration causes a Loss of IOC fault and a Backplane communications with Controller fault; lost request fault to be recorded in the fault table. Communication with PAC Machine Edition is also lost. If this issue occurs, power cycle both the CPU and STXPNS001 (When power cycling the CPU, disconnect its energy pack if one is connected). Then, correct the STXPNS001 hardware configuration in PME so that it matches the physical hardware in the IO node and download the updated hardware configuration to the CPU.                                                                                                    |  |

| Subject                                                                                                    | ID code   | Description                                                                                                    |
|----------------------------------------------------------------------------------------------------|-----------|----------------------------------------------------------------------------------------------------|
| Loss of IO Device following hot insertion of mismatched VersaMax I/O module                                  | DE579     | In very rare cases, hot insertion of a mismatched VersaMax I/O module (i.e., MDL650 in a slot configured for an MDL640) into the VersaMax PNS can cause a loss of connection between the PNS and the Embedded PNC.  No user action is required. When this behavior is seen, the Embedded PNC will automatically re-connect to the VersaMax PNS.                                                                                                    |
| IOC SW Fault<br>with large<br>configurations                                                                 | DE838     | When storing a PROFINET configuration that is close to the upper limit of the CPU's user memory, the store may fail with an IOC Software Fault logged in the I/O Fault Table.  Clearing the PLC's existing Hardware Configuration (and I/O Fault Table if the controller is Faulted) before attempting the store should allow the store to succeed.                                                                                                    |
| Breaking & reconnecting an MRP ring by pulling either of the 2 MRM ports causes extra ring open/close faults | DE1140    | In some cases, if the network is broken and repaired at either of the two ring ports of a CPU configured to be the MRM, extra "I/O Bus Fault-Redundant Ethernet network ring broken (open)" and "I/O Bus Fault-Redundant Ethernet network ring okay (closed)" faults are logged in both the I/O Fault Table and the PNC Local Log when the ring is repaired.  These additional faults may safely be ignored as long as the last fault to be logged is "I/O Bus Fault-Redundant Ethernet network ring okay (closed)." |
| INFO CPU<br>SOFTWR – CPU<br>Software Event<br>Fault                                                          | DE3792    | Rarely, a CPE200 Series CPU, CPE330, CPE400, or CPL410 may log an INFO_CPU_SOFTWR – CPU software event fault. (Group140; Error 430; Extra Data 01 28 0a 91 80 4a 00 02 00 00 00 00 00 00 00 00 00 00 00                                                                                                    |
| Unintended operation of PNIO DEV COMM function block                                                         | ISS181379 | The power flow output of the PNIO_DEV_COMM function block provides validation of the input parameters and confirms that the Embedded PNC has locally processed the configuration of the specified I/O Device. As currently implemented, the power flow output will not turn ON until after the Embedded PNC has made its first attempt to connect to the specified I/O Device. Therefore, we recommend the user not rely on power flow output for parameter validation.                                              |

## **Operational Notes**

### **CPU & Embedded Ethernet**

| Subject                                                                    | Description                                             |                 |               |  |
|----------------------------------------------------------------------------|---------------------------------------------------------|-----------------|---------------|--|
| Note: The following items are specific to systems using the CPE200 Series: |                                                         |                 |               |  |
|                                                                            | The default IP addresses programmed at the factory are: |                 |               |  |
| Default IP Addresses for                                                   |                                                         | LAN 1           | <u>LAN 2</u>  |  |
| Embedded Ethernet                                                          | IP Address:                                             | 192.168.0.100   | 10.10.0.100   |  |
| Embedded Ememer                                                            | Subnet Mask:                                            | 255.255.255.0   | 255.255.255.0 |  |
|                                                                            | Gateway:                                                | 0.0.0.0 0.0.0.0 |               |  |

| Subject                                                               | Description                                                                                                    |  |  |
|-----------------------------------------------------------------------|----------------------------------------------------------------------------------------------------|--|--|
| Local IO Substitute Value operation during Controller Firmware Update | Local IO substitute values take effect during the CPE200 Series controller firmware update. During controller firmware update there will be a bus communication error as the controller resets. This triggers the substitute value operation of all backplane modules.                                                                                                    |  |  |
| IO Enabled Faceplate LED Indication                                   | CPE200 Series CPUs do not have a specific faceplate LED to indicate the IO Enabled state. Stop IO Enabled state is indicated through PME. Run IO Disabled is indicated with Amber colored RUN LED.                                                                                                    |  |  |
|                                                                       | The RSTi-EP Backplane controllers have two to three Ethernet port connectors, each of which supports both 100Base-TX and 1000Base-T operation using either full-duplex or half-duplex operation.                                                                                                    |  |  |
|                                                                       | A forced transition from 1 Gb to 100 Mb speeds is required when either Port 1 or 2 is plugged with an ethernet device that only supports 100 Mb. A port is also forced to 100 Mb when the Network Port Critical setting is enabled for the port in the PME Hardware Configuration.                                                                                                    |  |  |
| Ethernet Switch Operation with Multiple Speeds                        | Once a port is running at 100 Mb, the controller cannot switch back to 1 Gb speeds automatically. To get back to 1 Gb speeds, a user must disable all network-critical ports (if enabled), manually disconnect both Port 1 and 2, and then reconnect 1 Gb devices. Alternately, the EPXCPE can be power cycled.                                                                                                    |  |  |
|                                                                       | If the PME Hardware Configuration (HWC) enables a single Network Critical port, it is possible that the non-critical port can initially run at 1 Gb speeds if no link is present on the designated critical port. However, the port at 1 Gb will be forced to 100 Mb if the critical port's link is ever established. Once in the 100 Mb state, both ports will remain at 100 Mb until the HWC is cleared/modified and both ports reconnected.  |  |  |
| Reset to Factory Defaults                                             | CPE200 Series CPUs will enter Reset to Factory Default when CPE is in Stop mode and the physical presence button is pressed for 10 seconds and no more than 14 seconds. If the physical presence button is pressed for more than 14 seconds the LED pattern will stop, the LEDs will show the current PLC status, and no Reset to Factory Defaults operation was performed.                                                                     |  |  |
| RDSD Options.txt file                                                 | Care must be taken when using the RDSD Options.txt file and setting the WriteToFlash option to FALSE. Should the User do that, the download will succeed however it will not be stored in User Flash and the program will be lost after a power cycle.                                                                                                    |  |  |
| C Block support                                                       | C Programmer's Toolkit Rel 9.00 provides C Block support for the CPE200 Series. To compile a project, use the command "compileCPACRSTiEPX" This will create a .gefElfARM64 file in the plc directory. Add the .gefElfARM64 file to a CPE200 Series CPU project using the "Add C Block" option. Existing 32-bit C blocks (.gefElf files) must be rebuilt as 64-bit for the CPE200 Series. Once the rebuild is complete, simply update the block. |  |  |
| Station Manager Commands                                              | The CPU's embedded Ethernet interfaces support a subset of Station Manager Commands (monitor-only commands). Refer to TCP/IP Ethernet Communications for PACSystems Station Manager Manual, GFK-2225, for details.                                                                                                    |  |  |
| Power up Time                                                         | The CPE200 Series CPUs take about 18 seconds to power up.                                                                                                    |  |  |

| Subject                                                                                        | Description                                                                                                    |  |  |
|------------------------------------------------------------------------------------------------|----------------------------------------------------------------------------------------------------|--|--|
| Avoid Overlapping IP Subnets<br>when Configuring Embedded<br>LAN IP Address and Subnet<br>Mask | The CPU contains multiple LAN interfaces, each one supporting a unique IP address. Care must be taken when assigning IP Addresses and subnet masks to each LAN so that an overlapping IP subnet is not created. Intermittent or no Ethernet communication may result if an overlapping IP subnet is created, and the two interfaces are NOT connected (cabled) to the same physical network.  By default, PME prohibits configuring the Embedded LAN interfaces on an overlapping IP subnet (This may be changed by going to Controller General Options and changing the "Multiple Embedded LANs on Same Subnet" to "Show as Warning").                                                                                                    |  |  |
| Avoid Overlapping Remote IP Networks when Configuring Embedded LAN IP Address and Subnet Mask  | The CPU contains multiple LAN interfaces, each one supporting a unique IP address. Care must be taken when assigning IP Addresses and subnet masks to each LAN so that each network does not overlap any remote subnets in the network infrastructure. Intermittent or no Ethernet communication may result if the local networks on the CPU overlap a remote subnet.                                                                                                    |  |  |
| Embedded Ethernet Gateway<br>Operation                                                         | The CPU allows the configuration of an Ethernet gateway on the Embedded LAN interfaces. Only one gateway is active at a time:  If a gateway is configured on only one of the LAN interfaces and the others are not configured (0.0.0.0), then the single gateway is shared by all interfaces.  If a gateway is configured on multiple LAN interfaces, then the LAN 1 gateway is given priority over the LAN 2 gateway as long as LAN 1 is functional. If, for example, the LAN 1 cable is disconnected, then the CPU will use the LAN 2 gateway as a backup.                                                                                                    |  |  |
| Embedded Ethernet Protocols & Performance                                                      | The CPE200 Series has two independent Ethernet LANs with two or three autonegotiating, full duplex 100/1000 Ethernet Ports:  LAN 1 & LAN 2 support two IP addresses and these protocols:  OPC UA Server with support for between 3 and up to 5 concurrent sessions, between 4 and up to 10 concurrent variable subscriptions, and between 1000 and up to 4000 variables  SRTP Server with support for up to 32 simultaneous connections  Modbus/TCP Server with support for up to 16 simultaneous server connections  SRTP and Modbus/TCP Client with support for up to 16 clients; each may be SRTP or Modbus/TCP  Up to 32 simultaneous Class 1 Ethernet Global Data (EGD) exchanges  SNTP  Up to 8 DNP3 Server connections on EPXCPE215, EPXCPE220, and EPXCPE240. EPXCPE205 and EPXCPE210 do not support DNP3 Server  Applications using Ethernet communication should be validated to ensure adequate throughput is available to meet the application's needs. |  |  |

| Subject                                                                                                 | Description                                                                                                    |                                                                                   |  |  |
|----------------------------------------------------------------------------------------------------|----------------------------------------------------------------------------------------------------|-----------------------------------------------------------------------------------|--|--|
|                                                                                                    | The EPXCPE205 operating mode_can be configured for Single LAN mode or Dual LAN mode. The default operating mode is Dual LAN mode.                                                                                                    |                                                                                   |  |  |
| EPXCPE205 LAN Operating                                                                                 | Cingle I AN Made                                                                                                    | All protocols including MRP will be supported.                                    |  |  |
| Modes                                                                                                   | Single LAN Mode                                                                                                    | Dual LAN LED will be <b>OFF</b> .                                                 |  |  |
|                                                                                                    | Dual LAN Mode                                                                                                    | LAN1 (port 1) and LAN2 (port 2). All protocols are supported except PROFINET MRP. |  |  |
|                                                                                                    |                                                                                                    | Dual LAN LED will turn solid <b>GREEN</b> .                                       |  |  |
| Multiple Consumptions of<br>Multicast EGD Exchanges                                                     | If the Embedded LANs are physically connected to the same Ethernet network, then any multicast EGD consumer exchanges may be consumed multiple times (once per each Ethernet interface) if the LAN interfaces use the same multicast IP addresses.  These multiple consumptions occur because the CPU has more than one LAN interface and it is possible for the CPU to see duplicate multicast packets (one from each interface) and consume each. If this occurs, issuing a stat g station manager command shows that the multicast consumer exchange updates at a rate that is faster than the producer sends it.  To avoid this issue, connect each Embedded LAN to physically separate Ethernet networks (i.e., no Ethernet switches in common). |                                                                                   |  |  |
| PME Connection Lost After<br>Configuration Download that<br>Swaps IP Addresses Between<br>LAN 1 & LAN 2 | PAC Machine Edition may lose connection with a CPE200 Series CPU that has PROFINET enabled on LAN 2 if a configuration that swaps the IP addresses between LAN 1 and LAN 2 is downloaded. Even though the connection is lost, the store operation completes successfully. Re-connecting using the newly configured IP addresses shows the hardware configuration and logic are equal.                                                                                                    |                                                                                   |  |  |
| LAN Interface Status Bits                                                                               | The CPE200 Series use the same LAN Interface Status Bit definitions as the IC695CPE330. Refer to Section 12 Monitoring the Ethernet Interface Status Bits in PACSystems RX7i & RX3i TCP/IP Ethernet Communications User Manual GFK-2224P (or later) for additional information.                                                                                                    |                                                                                   |  |  |
| OPC UA Server Startup Time                                                                              | The OPC UA server takes up to four minutes to start if the server's configuration files and certificates need to be generated. This occurs the first time the server is started on a new CPU or after the server is cleared.  While the OPC UA server is starting, the OPC UA SERVER_STATUS service request returns 0010h OPC UA Server Starting.                                                                                                    |                                                                                   |  |  |
| Modbus TCP & SRTP Client<br>COMMREQ Function Block<br>SYSID & TASK                                      | Modbus TCP Client and SRTP Client Channels are supported. Set the COMMREQ SYSID to 0x0000 and TASK to 0x10000 to use these functions on the CPU.                                                                                                    |                                                                                   |  |  |
| Using OPC UA Server with<br>Limited Communications<br>Window                                            | When running an OPC UA Server with a Limited Communications Window, the Server can process enough requests to use the entire window which will add that time to your PLC Logic sweep. For example, a 100 ms Limited Backplane Communications Window could add the full 100 ms to your PLC Logic Sweep. Caution should be taken to ensure the Communication Window is configured within the tolerances of the system.                                                                                                    |                                                                                   |  |  |

| Subject                     | Description                                                                      |
|-----------------------------|----------------------------------------------------------------------------------|
| Length of Serial I/O buffer | The Set Up Input Buffer Function will always allocate a buffer containing 2097   |
| Length of Genal I/O bullet  | bytes.                                                                           |
| NaN Handled Differently in  | Mathematical operations resulting in Not A Number will always be a positive NaN. |
| CPE200 Series               |                                                                                  |
|                             | For Service Request 29: Read Elapsed Power Down Time (SVC_REQ29) to              |
| Service Request 29: Read    | operate on the CPE200 Series CPUs the user shall configure the PLC's Data        |
| Elapsed Power Down Time     | Power-up Source hardware configuration option to Conditional Flash or Always     |
| (SVC_REQ29)                 | RAM. This configuration enables the CPE200 Series CPU to preserve the            |
|                             | necessary data to calculate the elapsed power time.                              |
|                             | To avoid issues with enabling outputs in the CPE200 Series, it is recommended to |
| SUSPEND_IO usage on the     | not use SUSPEND_IO on the first PLC sweep. This allows all output modules to     |
| first PLC sweep             | get initial output data on the first sweep. If SUSPEND_IO is used on the first   |
|                             | sweep, then for outputs to be enabled, the logic execution must send an output   |
|                             | DO_IO to every backplane module configured.                                      |

## All PACSystems CPUs

| Subject                                                                                                    | Description                                                                                                    |  |  |
|----------------------------------------------------------------------------------------------------|----------------------------------------------------------------------------------------------------|--|--|
| Note: The following items apply generically to systems running any PACSystems CPU:                         |                                                                                                    |  |  |
| SRTP & Modbus TCP<br>Channel COMMREQ Error<br>Response with Gateway                                        | SRTP & Modbus TCP Channel commands on RSTi CPE200 Series with embedded Ethernet provide different COMMREQ error codes when a request is sent to an unreachable server as compared with the IC695ETM001 RX3i Ethernet module. When an Ethernet gateway is configured, the COMMREQ returns error code 0290H; when a gateway is not configured, the COMMREQ returns error code AA90H.                                            |  |  |
| OPC UA Client<br>Commissioning                                                                             | If an OPC UA client device fails to connect to a CPE200 Series PLC due to an incorrect OPC UA security certificate, the PLC will add that device to its reject list. This will prevent any future communication between the client and the PLC. To get the PLC to communicate with that client in the future, you must generate a new private key for the client and re-provision it with the GDS using the Security Console. |  |  |
| Cannot Clear Controller<br>Passwords Loaded in Flash                                                       | Important  Passwords loaded to Flash (including OEM Password) cannot be cleared using clear Flash or by downloading new firmware. Users MUST document the password as it is not possible for the user to restore a unit to the default, no passwords condition (NULL).  The CPE200 Series can be brought to Factory Defaults thus clearing controller passwords loaded in User Flash.                                         |  |  |
| OEM Protection is not<br>enforced on power-up from<br>User Flash unless engaged<br>before the power cycle. | The OEM Protection Lock must be explicitly set before power down to ensure the OEM lock will be set on power-up regardless of the type of security being used.                                                                                                    |  |  |

| Subject                    | Description                                                                                   |  |  |
|----------------------------|-----------------------------------------------------------------------------------------------|--|--|
| When passwords are set     | Due to the complex math involved with Enhanced Security authentication, creating              |  |  |
| with Enhanced Security,    | SRTP connections and changing privilege levels will take additional sweep time (several       |  |  |
| connecting with PME or     | milliseconds) not required when passwords are set with legacy security. If consistent         |  |  |
| establishing SRTP          | sweep time is important to the application, then it is recommended to configure the           |  |  |
| connections can cause a    | sweep mode for Constant Sweep. Alternately, Constant Window or a Normal Sweep                 |  |  |
| temporary increase in      | with both Limited Backplane Window and Limited Controller Comm Windows can be                 |  |  |
| sweep times.               | configured. These sweep modes will limit the sweep impact of Enhanced Security                |  |  |
| sweep times.               | authentication and result in authentication processing across multiple sweeps.                |  |  |
| C. Taalkit Amaliaatian     | Beginning with Rel 9.00 of the C Toolkit, writes to %S memory will now fail to compile        |  |  |
| C Toolkit Application      | where in previous releases a compilation warning was issued. This affects the use of          |  |  |
| Compatibility              | the PACSystems C Toolkit macros Sw(), Si(), and Sd().                                         |  |  |
|                            | In Release 10.75 or later, if an attempt is made to download a C block containing             |  |  |
|                            | undefined symbols, the download will fail. Machine Edition will display the following         |  |  |
| Undefined Symbols in       | message in the Feedback Zone: Error 8097: Controller Error – Controller aborted the           |  |  |
| C Blocks                   | request [0x05][0xFF]                                                                          |  |  |
| C Biosite                  | Prior to Release 5.00, C blocks containing undefined symbols could be successfully            |  |  |
|                            | downloaded, but if they were executed the CPU would transition to Stop/Halt mode.             |  |  |
|                            | Machine Edition LD-PLC no longer supports a function that connects to the PLC,                |  |  |
|                            | downloads, and then disconnects from the PLC. The connect and download functions              |  |  |
| LD-PLC operations          | are now separate. To perform a download to the PLC, you must first connect to the             |  |  |
|                            | PLC.                                                                                          |  |  |
|                            |                                                                                               |  |  |
|                            | Logic execution in PACSystems RX3i is performed in row-major order (similar to the            |  |  |
| Logic Executed in Row      | Series 90-30). This is different from the Series 90-70 which executes in column-major         |  |  |
| Major Instead of Column    | order. This means that some complicated rungs may execute slightly differently on             |  |  |
| Major                      | PACSystems RX3i and Series 90-70. For specific examples, see the programming                  |  |  |
|                            | software online help.                                                                         |  |  |
|                            | The PID algorithm used in PACSystems has been improved and therefore PID will                 |  |  |
|                            | function slightly differently on PACSystems RX3i than on the Series 90-30. The                |  |  |
|                            | differences are that the elapsed time is computed in 100 $\mu$ S instead of 10 mS units. This |  |  |
| PID Algorithm Improved     | smooths the output characteristic, eliminating periodic adjustments that occurred when        |  |  |
|                            | the remainder accumulated to 10mS.                                                            |  |  |
|                            | Also, previous non-linear behavior when the integral gain is changed from some value          |  |  |
|                            | to 1 repeat/second was eliminated.                                                            |  |  |
|                            | Service Requests 6, 15, and 23 have slightly different parameters. Refer to GFK-2222.         |  |  |
|                            | PACSystems PLCs support Service Request 26/30 functionality via fault locating                |  |  |
| Camaa Camiiaa Damuaata     | references.                                                                                   |  |  |
| Some Service Requests      | Service Request 13 requires a valid value in the input parameter block (Refer to GFK-         |  |  |
| different from 90-30 or no | 2222 for details). On the Series 90-30 and Series 90-70 the parameter block value was         |  |  |
| longer supported           | ignored.                                                                                      |  |  |
|                            | Service Requests 48 and 49 are no longer supported (there is no auto-restart) because         |  |  |
|                            | most faults can be configured to be not fatal.                                                |  |  |
| IL and SFC                 | IL and SFC are not available.                                                                 |  |  |
| DO I/O Instruction         | The Series 90-30 Enhanced DO I/O instruction is converted to a standard DO I/O                |  |  |
|                            | instruction (the ALT parameter is discarded and ignored).                                     |  |  |
|                            | The Series 90-30 END instruction is not supported. Alternate programming techniques           |  |  |
| END Instruction            | should be used.                                                                               |  |  |
| Non-nested JUMP, LABEL,    | Non-nested JUMPs, LABELs, MCRs, & ENDMCRs are translated to the corresponding                 |  |  |
| MCR, & ENDMCR              | nested JUMPs, LABELs, MCRs, & ENDMCRs when converting from Series 90-30 to                    |  |  |
| Instructions               | PACSystems CPUs.                                                                              |  |  |
| men delicite               | 1.765,566 01 00.                                                                              |  |  |

| Subject                                                                                                    | Description                                                                                                    |  |
|----------------------------------------------------------------------------------------------------|----------------------------------------------------------------------------------------------------|--|
| Changing IP Address of<br>Ethernet Interface While<br>Connected                                                                                   | Storing a hardware configuration with a new IP address to the PACSystems Controller while connected via Ethernet will succeed and then immediately disconnect because the PACSystems Controller is now using a different IP address than the Programmer. The download to User Flash will not happen either. You must enter the new IP address in the Target Properties in the Machine Edition Inspector window before reconnecting, and redownloading the program for it to be stored in User Flash.                                                                                                    |  |
| Timer Operation                                                                                                    | Care should be taken when timers (ONDTR, TMR, and OFDTR) are used in program blocks that are NOT called every sweep. The timers accumulate time across calls to the sub-block unless they are reset. This means that they function like timers operating in a program with a much slower sweep than the timers in the main program block. For program blocks that are inactive for large periods of time, the timers should be programmed in such a manner as to account for this catch-up feature.  Related to this are timers that are skipped because of the use of the JUMP instruction. Timers that are skipped will NOT catch up and will therefore not accumulate time in the same manner as if they were executed every sweep.                  |  |
| Constant Sweep                                                                                                    | Constant Sweep time, when used, should be set at least 10 milliseconds greater than the normal sweep time to avoid any over-sweep conditions when monitoring or performing online changes with the programmer. Window completion faults will occur if the constant sweep setting is not high enough.                                                                                                    |  |
| Large Number of COMM_REQs Sent to Module in One Sweep Causes Faults                                                                               | A large number of COMM_REQs (typically greater than 8) sent to a given board in the same sweep may cause Module Software faults to be logged in the PLC fault table. The fault group is MOD_OTHR_SOFTWR (16t, 10h) and the error code is COMMREQ_MB_FULL_START (2). When this occurs, the "FT" output of the function block will also be set. To prevent this situation, COMM_REQs issued to a given board should be spread across multiple sweeps so that only a limited number (typically 8 or less) of COMM_REQs are sent to a given board in each sweep. In addition, the FT output parameter should be checked for errors. If the FT output is set (meaning an error has been detected), the COMM_REQ could be re-issued by the application logic. |  |
| C Block Standard Math<br>Functions Do Not Set errno                                                                                               | In C Blocks, standard math functions (e.g., sqrt, pow, asin, acos) do not set errno to the correct value and do not return the correct value if invalid input is provided.                                                                                                    |  |
| SRTP Connections Remain<br>Open After IP Address<br>Changed                                                                                       | The Ethernet Interface does not terminate all open SRTP connections before changing its IP address. Once the local IP address has changed, any existing open TCP connections are unable to normally terminate. This can leave SRTP connections open until their underlying TCP connections time out.                                                                                                    |  |
| Send Information Report<br>(COMMREQ 2010)<br>requests may fail at<br>minimum intervals of less<br>than 200 ms from the<br>embedded Ethernet port. | Send Information Report COMMREQ requests with a minimum interval between host accesses of 200 milliseconds or less may fail if issued from the CPU's embedded Ethernet port. A COMMREQ Status Word value of 0290H, "Period expired before transfer completed; still waiting on transfer" indicates this condition occurred. To work around this issue, the user can set the minimum interval between host accesses to a value greater than 200 milliseconds if issuing a Send Information Report COMMREQ from the CPU's embedded Ethernet port.                                                                                                    |  |
| Modbus/TCP Client Channels require at least a 10-millisecond delay between bulk channel close and bulk channel open processing                    | On CPUs with embedded Ethernet ports, a delay of at least 10 milliseconds must occur between logic-driven attempts to close sixteen Modbus/TCP Channels simultaneously and then re-open 16 Modbus/TCP Channels. This delay is necessary to provide external Modbus/TCP Servers sufficient time to close all channels before the Client issues channel open requests.                                                                                                    |  |

| Subject                                                                                                    | Description                                                                                                    |                                                                                                    |  |
|----------------------------------------------------------------------------------------------------|----------------------------------------------------------------------------------------------------|----------------------------------------------------------------------------------------------------|--|
| Multiple Calls to SVC_REQ<br>57 in a single sweep<br>(SVC_REQ 57 – Logic<br>Driven Write to Nonvolatile<br>Storage) | result in th<br>many calls<br>what the s<br>the sweep<br>The number                                                                                                    | alls to SVC_REQ 57 (Logic Driven Write to Nonvolatile Storage) writes could be CPU tripping the watchdog timer (and going to STOP-HALT mode). How to SVC_REQ 57 can be made requires consideration of many variables, oftware watchdog timeout value is, how much data is being written, how long is, nonvolatile storage (flash) useful life remaining, etc. er of calls to SVC_REQ 57 should be limited to 1 call per sweep to avoid the f going to STOP-HALT. |  |
| Use of SVC_REQ 56 &57 should be limited in frequency to avoid CPU watchdog timeouts                                 | The Logic Driven Read/Write to Flash service requests are not intended for high-frequency utilization. Depending on the amount of data being accessed and the condition of the flash memory, writing to flash could take more than one sweep interval to finish. If the application attempts to write to flash too frequently, the CPU could experience a watchdog timeout while waiting for a preceding write operation to complete. To avoid the potential for causing a watchdog timeout (resulting in the CPU going to Stop-Halt), the application should be designed such that one Logic Driven Write operation (SVC_REQ 57) is executed per sweep.                                                                                                    |                                                                                                    |  |
| Incorrect COMMREQ Status for Invalid Program Name                                                                   | CR-3860                                                                                                    | The program name for PACSystems is always "LDPROG1." When another program name is used in a COMM_REQ accessing %L memory, an Invalid Block Name (05D5) error is generated.                                                                                                    |  |
| COMMREQ Status Words<br>Declared in Bit Memory<br>Types Must Be Byte-<br>Aligned                                    | In previous releases, the CPU allowed the configuration of COMMREQ Status Words in bit memory types on a non-byte-aligned boundary. Every though the given reference was not byte-aligned, the firmware would addrit to the next-lowest byte boundary before updating status bits, overwriting the bits between the alignment boundary and specified location. To ensure that the application operates as expected, release 3.50 requires the configuration of COMMREQ Status Words in bit memory types to be bytaligned. For example, if the user specified the status bit location of %I3, CPU aligns the status bit location at %I1. Release 3.50 firmware requires the user to specify the appropriate aligned address (%I1) to ensure that utilized location is appropriate for their application. Note that the actual reference location utilized is not changed, but now is explicitly stated for user. |                                                                                                    |  |

| Subject                                                                           | Description   |                                                                                                    |  |  |
|-----------------------------------------------------------------------------------|---------------|----------------------------------------------------------------------------------------------------|--|--|
| STOP and RUN Mode<br>Transition Priority                                          | ISS0952<br>71 | The PACSystems CPU receives requests to change between stop and run mode from many different sources. These include (but are not limited to) PAC Machine Edition, HMIs, the user application, and the RUN/STOP switch. Since there are many potential sources for a mode change request, it is possible to receive a new mode change request while another is already in progress. When this scenario occurs, the CPU evaluates the priority of the new mode change request with the mode change that is in progress. If the new mode change request has an equal or higher priority than the one already in progress, the CPU transitions to the new mode instead of the one in progress. If, however, the new mode change request has a lower priority than the one in progress, the new mode request is discarded, and the CPU completes the mode change that is in progress. The sweep mode priorities are (listed from highest to lowest priority) STOP HALT, STOP FAULT, STOP, and RUN (NOTE: The IO ENABLED/DISABLED state is not part of the mode priority evaluation). For example, a CPU is in RUN IO ENABLED mode, and a Service request 13 function block is executed to place the CPU into STOP IO DISABLED mode. Before the transition to STOP IO DISABLED is completed, the RUN/STOP switch is changed from RUN IO ENABLED to RUN IO DISABLED. In this case, the CPU ignores the new request from the RUN/STOP switch to go to RUN IO DISABLED mode and STOP mode has a higher priority than RUN mode. |  |  |
| Suspend IO Function Block does not Suspend EGD                                    | ISS1745<br>04 | In a 9070 the SUSPEND_IO function block suspends EGD in addition to IO Scan. In PACSystems controllers the SUSPEND IO only suspends IO Scan.                                                                                                    |  |  |
| Uploaded Controller<br>Supplemental Files lose<br>date and time                   | ISS1817<br>22 | Controller Supplemental Files uploaded from the CPU are time stamped as 8/1/1980 12:08 AM regardless of PC or PLC time.                                                                                                    |  |  |
| CPU Parameters Reset to<br>Default Values After<br>Replacing CPU Module in<br>PME | DE2997        | When replacing CPU modules in PAC Machine Edition, some parameters may be reset to default values. After replacing a CPU module, it is recommended that all parameters are evaluated for application compatibility including the Controller Communication Window Mode, Controller Communications Window Timer, Backplane Communication Window Mode, and Backplane Communications Window Timer.                                                                                                    |  |  |

## **Embedded Controller**

| Subject                                                      | Description                                                                                                    |  |
|--------------------------------------------------------------|----------------------------------------------------------------------------------------------------|--|
| PROFINET Command Line Interface                              | The CPE200 Series' Embedded PROFINET Controller does not support the Command Line Interface (CLI).                                                                                                    |  |
| Configuring Ethernet & Embedded PROFINET                     | The CPE200 Series LAN 2 Ethernet ports may be configured for either Ethernet or PROFINET controller operation using the LAN 2 Mode parameter on the hardware configuration Settings tab in PME.                                                                                                    |  |
| Controller Operation with<br>CPE200 Series CPU<br>LAN 2 Mode | When LAN 2 is configured for Ethernet, these ports support SRTP Client/Server, Modbus TCP Client/Server, and EGD. All PROFINET controller services (Including Explore PROFINET Networks) are disabled when LAN 2 is configured for Ethernet. Configuring LAN 2 for PROFINET retains standard Ethernet operation and enables PROFINET controller services. |  |
| Embedded PROFINET<br>Controller Duplicate<br>IP Address      | The Embedded PROFINET Controller can detect that a network device has the same IP address as its own. When a duplicate IP address is detected, the Embedded PROFINET Controller behaves as follows.                                                                                                    |  |
|                                                              | In each case, the system has an active PROFINET network with a PROFINET Controller connected to at least one PROFINET Device:                                                                                                    |  |
|                                                              | If a second PROFINET Controller with an identical IP address to the active PROFINET Controller is added to the network, the second controller will not enter the network and will log a Duplicate IP Detected fault. The first Controller will maintain all device connections.                                                                           |  |
|                                                              | If a device with an identical IP address to an active PROFINET Controller is added to the network, the Controller will log a Duplicate IP Detected fault and maintain all device connections.                                                                                                    |  |
|                                                              | If a device with an identical IP address to an active PROFINET Device is added to the network, the Controller will log a Duplicate IP Detected fault and maintain all device connections.                                                                                                    |  |

| Subject                                                                 | Description                                                                                                    |                                                                                                    |       |                                |  |  |
|-------------------------------------------------------------------------|----------------------------------------------------------------------------------------------------|----------------------------------------------------------------------------------------------------|-------|--------------------------------|--|--|
|                                                                         | The Embedded PNC can send Communication Requests (COMMREQs) to the IC695GCG001 RX3i Genius Communication Gateway. When sending requests to the GCG001, the COMMREQ function block inputs must be set as follows:                                                                                                    |                                                                                                    |       |                                |  |  |
| IC695GCG001 Genius<br>Communication Gateway<br>COMMREQs                 | COMMREQ<br>Input                                                                                                    | Description                                                                                                    |       |                                |  |  |
|                                                                         | (enable)                                                                                                    | Permissive logic that controls power flow to the COMMREQ function block.                                                                                                    |       |                                |  |  |
|                                                                         | IN                                                                                                    | The memory location of the Command Block containing the specific COMMREQ command information. The Command Block may be located in any word–oriented area of memory (%P, %L, %R, %AI, %AQ, or %W). |       |                                |  |  |
|                                                                         | SYSID                                                                                                    | at gives the rack and slot location of the Controller.                                                                                                    |       |                                |  |  |
|                                                                         |                                                                                                    | Rack#                                                                                                    | Slot# | Resulting SysID Hex Word Value |  |  |
|                                                                         |                                                                                                    | 0                                                                                                    | 0     | 0000h                          |  |  |
|                                                                         | TASK                                                                                                    | The task is always "20084h" (hexadecimal) for the Embedded PNC                                                                                                    |       |                                |  |  |
| MRP Ring Ethernet Traffic<br>Storm Prevention                           | The CPE200 Series' LAN 2 Ethernet ports may be used as an MRP Ring Manager (MRM). The physical ring must not be connected until an MRM configuration is stored to any Ethernet node on the ring including the EPXCPE2xx CPU.  Failure to have an active MRM configured in an Ethernet ring will result in an Ethernet traffic storm caused by the ring's network loop topology. The Ethernet traffic storm will prevent communication to all Ethernet nodes connected to the ring until the ring is broken or an MRM is configured.  If the EPXCPE2xx CPU had been previously configured as an MRM, it maintains its MRM status after a hardware configuration clear and a power cycle. However, after clearing the hardware configuration, and before power-cycling, it is always a best practice to break the ring by physically disconnecting an Ethernet port on any network node in the ring. |                                                                                                    |       |                                |  |  |
| Minimum IO Update Rates<br>for Bumpless Operation in<br>a Ring Topology | If your application requires the PROFINET IO to operate bumplessly (no Loss of Device faults and no defaulting of IO) through a break in the ring, then the IO Update Rates of all of the devices in that ring must be no smaller than the Minimum IO Update Rate.  Refer to PROFINET Media Redundancy Protocol section 6 of GFK-2571 for more details on this topic.                                                                                                    |                                                                                                    |       |                                |  |  |

| Subject                                                                     | Description                                                                                                    |                                     |  |  |  |
|-----------------------------------------------------------------------------|----------------------------------------------------------------------------------------------------|-------------------------------------|--|--|--|
|                                                                             | When using a third-party MRP Manager, it is recommended to set the MRP Manager Test Monitoring Interval and Count to 10ms and 2 respectively, and/or connect the PROFINET Controller client directly to a device that provides fast link down detection.  Failure to follow these recommendations may result in degraded MRP Ring update performance for bumpless operation due to the speed at which ring breaks are detected. Use the table below as a guide when choosing to disregard these recommendations. |                                     |  |  |  |
| Third-party MRP Manager Use with Embedded PROFINET Controller as MRP Client | Bumpless Operation Using Third-party MRP Manager Without<br>Recommended Test Monitoring Interval/Count                                                                                                    |                                     |  |  |  |
|                                                                             | Ring Port Connection                                                                                                    | Minimum Recommended I/O Update Rate |  |  |  |
|                                                                             | 100Mbps                                                                                                    | 8ms                                 |  |  |  |
|                                                                             | 1Gbps                                                                                                    | 16ms                                |  |  |  |
|                                                                             | Refer to Third-party MRP Manager Use with PROFINET Controller as MRP Client in section 6 of GFK-2571 for more details on this topic.                                                                                                    |                                     |  |  |  |

## All PACSystems PROFINET Controllers

| Subject                                                                                                    | Description                                                                                                    |  |
|----------------------------------------------------------------------------------------------------|----------------------------------------------------------------------------------------------------|--|
|                                                                                                    | The PME PROFINET DCP tool requires elevation to administrator privilege to run when it is launched by right-clicking on a PNC. Since the PME installation does not set up PME or any of its internal tools to run at the administrator privilege level, you will have to inform Windows that you want it to run PME as an administrator. There are two ways to do this:                                                                    |  |
| PROFINET DCP – Direct Connection indicates that "no valid Ethernet adapters are available for PROFINET DCP discovery (must run PME as Administrator to use this feature)" | Right-click on the PME icon (and any other shortcuts associated with PME) and select properties. Then select the Compatibility tab and check the checkbox for "Run this program as an administrator." Right-click on the PME icon and select properties. Then select the Advanced button and check the checkbox "Run as administrator." This method shows "Run as administrator" in bold when you right-click on the icon in the future.   |  |
|                                                                                                    | You may also launch the PROFINET DCP tool from the Utilities tab menu in PME. However, this launch method does not provide full functionality of the tool. That is, it does not compare I/O devices found to any configuration in the PME Project. Also, if PME was not launched as an administrator, this method of launching the DCP tool requests the user's permission to elevate access to administrator privilege.                   |  |
| PNIO_DEV_COMM<br>Function Block Usage                                                                                                    | The PNIO_DEV_COMM function block may require multiple logic scans to return the status of an I/O device. It must continue to receive power flow until:  The ENO output turns on indicating that the function block's parameters are successfully validated, and the PNC completed its first attempt to connect to the specified I/O device, or The OK output turns on indicating the PNC is successfully communicating with the I/O device |  |

| Subject                                         | Description                                                                                                    |  |
|-------------------------------------------------|----------------------------------------------------------------------------------------------------|--|
| Monitoring Remote IO Device Availability        | Applications using PROFINET IO should monitor the availability of remote IO devices and take appropriate action if the device becomes unavailable due to a network connectivity issue, power failure at the remote device, etc. PROFINET IO device status is available by monitoring the Controller's All Devices Connected status bit, using the PNIO_DEV_COMM function block, or monitoring the CPU's IO Fault Table for Loss of Device faults.                                                                              |  |
| Device / (valuability                           | Individual IO modules within a PROFINET IO device should also be monitored so that appropriate action may be taken if the IO module becomes unavailable. The status of input modules may be monitored by enabling point faults and monitoring the fault contact within the application. Outputs may be monitored by looping critical points to an input module and verifying the output value.                                                                                                    |  |
| Loss / Add of IO Device<br>during dual power up | If both IO Controllers of a PNSR system are powered up at the same time and attempt to connect to redundant PROFINET IO devices at the same time, the second of the two connection attempts will be rejected until the first connection completes. This rejection will cause a Loss of IO Device fault. When the retry is attempted, it will succeed, and an Addition of IO Device fault will be issued. This is the expected operation. If one system is powered on slightly before the other, this condition does not occur. |  |

## **Product Documentation**

| Product Documentation                                                | Document Number |
|----------------------------------------------------------------------|-----------------|
| PAC Logic Developer-PLC Getting Started                              | GFK-1918        |
| PACSystems RX3i & RSTi-EP CPU Reference Manual                       | GFK-2222        |
| PACSystems RX3i & RSTi-EP CPU Programmer's Reference Manual          | GFK-2950        |
| PACSystems RX3i System Manual                                        | GFK-2314        |
| PACSystems TCP/IP Ethernet Communications Station Manager Manual     | GFK-2225        |
| PACSystems RX3i & RSTi-EP TCP/IP Ethernet Communications User Manual | GFK-2224        |
| PACSystems RX3i PROFINET IO Controller User Manual                   | GFK-2571        |
| PACSystems RXi, RX3i, and RX7i Controller Secure Deployment Guide    | GFK-2830        |
| PROFINET I/O Devices Secure Deployment Guide                         | GFK-2904        |
| PACSystems HART Pass Through User Manual                             | GFK-2929        |
| C Programmer's Toolkit for PACSystems User's Manual                  | GFK-2259        |
| PACSystems DNP3 Outstation User Manual                               | GFK-3103        |
| PACSystems RSTi-EP User Manual                                       | GFK-2958        |
| PACSystems Functional Safety Manual                                  | GFK-2956        |

User manuals, product updates, and other information sources are available on the support website. Please see the support link located at the end of this document.

### **Support Links**

Home link: <a href="http://www.Emerson.com/Industrial-Automation-Controls">http://www.Emerson.com/Industrial-Automation-Controls</a>

Knowledge Base: https://www.Emerson.com/Industrial-Automation-Controls/Support

### **Customer Support and Contact Information**

**Americas** 

Phone: 1-888-565-4155

1-434-214-8532 (If toll-free option is unavailable)

Customer Care (Quotes/Orders/Returns): <a href="mailto:customercare.mas@emerson.com">customercare.mas@emerson.com</a>
Technical Support: <a href="mailto:support.mas@emerson.com">support.mas@emerson.com</a>

<u>Europe</u>

Phone: +800-4444-8001

+420-225-379-328 (If toll-free option is unavailable)

+39-0362-228-5555 (from Italy - if the toll-free 800 option is

unavailable or dialing from a mobile telephone)

Customer Care (Quotes/Orders/Returns): <a href="mailto:customercare.emea.mas@emerson.com">customercare.emea.mas@emerson.com</a>

Technical Support: <u>support.mas.emea@emerson.com</u>

<u>Asia</u>

Phone: +86-400-842-8599

+65-3157-9591 (All other countries)

Customer Care (Quotes/Orders/Returns): <a href="mailto:customercare.cn.mas@emerson.com">customercare.cn.mas@emerson.com</a></a>
Technical Support:
<a href="mailto:support.mas.apac@emerson.com">support.mas.apac@emerson.com</a>

Any escalation request should be sent to: mas.sfdcescalation@emerson.com

**Note:** If the product is purchased through an Authorized Channel Partner, please contact the seller directly for any support.

Emerson reserves the right to modify or improve the designs or specifications of the products mentioned in this manual at any time without notice. Emerson does not assume responsibility for the selection, use or maintenance of any product. Responsibility for proper selection, use and maintenance of any Emerson product remains solely with the purchaser.

© 2023 Emerson. All rights reserved.

Emerson Terms and Conditions of Sale are available upon request. The Emerson logo is a trademark and service mark of Emerson Electric Co. All other marks are the property of their respective owners.

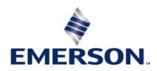